# SICOPOLIS V5-dev – Quick Start Manual –

Ralf Greve

Institute of Low Temperature Science, Hokkaido University, Kita-19, Nishi-8, Kita-ku, Sapporo 060-0819, Japan

November 8, 2022

Copyright 2009–2022 Ralf Greve

(with contributions by Jorge Bernales, Sebastian Beyer, Heinz Blatter, Reinhard Calov, Thorben Dunse, Eduardo Flandez, Ben Galton-Fenzi, Thomas Gölles, Björn Grieger, Philipp Hancke, Patrick Heimbach, Nina Kirchner, Thomas Kleiner, Sascha Knell, Anne Le Brocq, Liz Curry Logan, Sri Hari Krishna Narayanan, Alex Robinson, Fuyuki Saito, Tatsuru Sato, Marius Schäfer, Matthias Scheiter, Oliver J. Stenzel, Malte Thoma, Roland Warner)

This file is part of SICOPOLIS.

SICOPOLIS is free software. It can be redistributed and/or modified under the terms of the GNU General Public License (http://www.gnu.org/licenses/) as published by the Free Software Foundation, either version 3 of the License, or (at the user's option) any later version.

SICOPOLIS is distributed in the hope that it will be useful, but WITHOUT ANY WARRANTY; without even the implied warranty of MERCHANTABILITY or FITNESS FOR A PARTICULAR PURPOSE. See the GNU General Public License for more details.

# 1 Requirements

- Unix-like system (e.g., Linux).
- Fortran compiler.

So far, the GNU GCC (gfortran) and Intel Fortran (ifort) compilers are supported. If you wish to use a different compiler, please contact  $\langle \text{help@sicopolis.net} \rangle$ .

- SICOPOLIS writes output in NetCDF format (plus some ASCII). An installation of NetCDF version 3.6.x or newer (https://www.unidata.ucar.edu/software/netcdf/) is therefore required. For installation support, see Appendix [A.](#page-11-0)
- For the shallow-shelf/shelfy-stream solver, the Library of Iterative Solvers for Linear Systems (Lis, version 1.4.43 or newer) is required (https://www.ssisc.org/lis/). For installation support, see Appendix [B.](#page-12-0)

# 2 Download

#### • Using Git

The Git repository of SICOPOLIS is kindly hosted by the GitLab system of the Alfred Wegener Institute for Polar and Marine Research (AWI) in Bremerhaven, Germany. Front page: https://gitlab.awi.de/sicopolis/sicopolis/.

Cloning the latest develop revision:

```
git clone --branch develop \
    https://gitlab.awi.de/sicopolis/sicopolis.git
```
(Cloning with SSH instead of HTTPS is also available. See the above GitLab front page link for details.)

You should then have a new directory "sicopolis" that contains the entire program package.

# 3 Initial configuration

1. Go to the new directory "sicopolis" and execute the following bash scripts:

./copy\_templates.sh ./get\_input\_files.sh The latter can be configured if you want to download only selected input files (default is downloading everything). To do so, open it with a text editor and change the flag variables before execution.

- 2. Locate the file sico configs.sh in the directory sicopolis/runs, and open it with a text editor.
- 3. Set the flags

LIS FLAG, OPENMP FLAG and LARGE DATA FLAG according to your needs.

Default is "true"/"true"/"false", which works for all test simulations included in the SICOPOLIS package. LIS FLAG and OPENMP FLAG can be set to "false" for simulations with pure shallow-ice dynamics. However, "true" is required for simulations with shallow-shelf dynamics (for floating ice) or hybrid shallow-ice–shelfy-stream dynamics (for grounded ice). For high-resolution simulations (e.g., Greenland/5 km or Antarctica/8 km), LARGE DATA FLAG must be set to "true".

4. Set NETCDFHOME to the correct path of your NetCDF installation.

If LIS FLAG = "true", set LISHOME to the correct path of your Lis installation.

- 5. Depending on your system, some additional settings might have to be added in sico configs.sh (module load commands for dynamic loading etc.).
- 6. Locate the file sico environment.sh in the directory sicopolis/runs, open it with a text editor, and replace the "Default" entry for SICO INSTITUTION by the name of your institution (max. 256 characters).

# 4 Files and directories in "sicopolis"

• runs:

Configuration file sico configs.sh.

Shell script (bash) sico.sh for running a single simulation.

Shell scripts (bash) multi\_sico\_1.sh and multi\_sico\_2.sh for running multiple simulations by repeated calls of sico.sh.

Subdirectory headers: specification files sico\_specs\_run\_name.h (run\_name: name of run) for a number of computationally rather inexpensive test runs.

- $-$  Run v5\_vialov3d25
	- $\longrightarrow$  3-d version of the 2-d "Vialov profile" [\(Vialov 1958\)](#page-16-0), SIA, resolution 25 km,  $t = 0 \dots 100$  ka. Similar to the EISMINT Phase 1 fixed-margin experiment [\(Huybrechts et al. 1996\)](#page-15-0), but without thermodynamics. Instead, isothermal conditions with  $T = -10$ <sup>o</sup>C everywhere are assumed.
- Run v5 emtp2sge25 expA
	- −→ EISMINT Phase 2 Simplified Geometry Experiment A, SIA, resolution 25 km,  $t = 0 \dots 200$  ka [\(Payne et al. 2000\)](#page-15-1). The thermodynamics solver for this run is the one-layer melting-CTS enthalpy scheme (ENTM), while all other runs employ the polythermal two-layer scheme (POLY) [\(Greve and Blatter 2016\)](#page-15-2).
- Run v5 grl16 bm5 ss25ka
	- −→ Greenland ice sheet, SIA, resolution 16 km,
		- short steady-state run  $(t = 0 \dots 25$  ka) for modern climate conditions (unpublished).
- $-$  Run v5\_ant40\_b2\_ss25ka
	- $\rightarrow$  Antarctic ice sheet without ice shelves, SIA, resolution 40 km, short steady-state run  $(t = 0 \dots 25$  ka) for modern climate conditions (unpublished).
- $-$  Run v5\_grl20\_b2\_paleo21
	- −→ Greenland ice sheet, SIA, resolution 20 km,  $t = -140\dots0$  ka, basal sliding ramped up during the first 5 ka [modified, low-resolution version of the spin-up for ISMIP6 InitMIP; [Greve et al.](#page-15-3) [\(2017\)](#page-15-3)].
- $-$  Runs v5\_grl10\_b2\_paleo21 and
	- $v5\_\text{gr}$ l $10\_\text{b}2\_\text{future}$  $21\_\text{ctrl}/\dots\_\text{asm}$
	- −→ Greenland ice sheet, SIA, resolution 10 km,
		- $t = -9...0$  ka for the paleo run,  $t = 0...100$  a for the future runs [10-km version of the spin-up and the schematic future climate runs for ISMIP6 InitMIP; [Greve et al.](#page-15-3) [\(2017\)](#page-15-3)].
- $-$  Runs v5\_ant64\_b2\_spinup09\_init100a,
	- v5 ant64 b2 spinup09 fixtopo, v5 ant64 b2 spinup09 and v5 ant64 b2 future09 ctrl
- −→ Antarctic ice sheet with hybrid shallow-ice–shelfy-stream dynamics [\(Bernales et al. 2017\)](#page-15-4) and ice shelves (SSA), resolution 64 km,  $t = -140.1... - 140.0$  ka for the init run without basal sliding (... init100a),  $t = -140...0$  ka for the run with almost fixed topography (... fixtopo), basal sliding ramped up during the first 5 ka,  $t = -0.5...0$  ka for the final, freely-evolving-topography part of the spin-up  $(...$ spinup $09)$ ,  $t = 0 \dots 100$  a for the constant-climate control run (... future 09 ctrl) [64-km version of the spin-up and the constant-climate control run for ISMIP6 InitMIP; Greve and Galton-Fenzi (pers. comm. 2017)]. – Runs v5 asf2 steady and v5 asf2 surge  $\rightarrow$  Austfonna, SIA, resolution 2 km,  $t = 0 \dots 10$  ka
	- [similar to [Dunse et al.'](#page-15-5)s [\(2011\)](#page-15-5) Exp. 2 (steady fast flow) and Exp. 5 (surging-type flow), respectively.
- Runs v5 nmars10 steady and v5 smars10 steady
	- $\rightarrow$  North-/south-polar cap of Mars, SIA, resolution 10 km,  $t = -10$  Ma...0 [steady-state runs by [Greve](#page-15-6) [\(2007\)](#page-15-6)].
- $-$  Run v5\_nhem80\_nt012\_new
	- $\rightarrow$  northern hemisphere, SIA, resolution 80 km,  $t = -250 \dots 0$  ka [similar to run nt012 by [Greve et al.](#page-15-7) [\(1999\)](#page-15-7)].
- Run v5 heino50 st
	- −→ ISMIP HEINO standard run ST,
		- SIA, resolution 50 km,  $t = 0 \dots 200$  ka [\(Calov et al. 2010\)](#page-15-8).

• src:

Directory that contains the main program file sicopolis.F90.

- Subdirectory subroutines/general: general subroutines, for any modelled domain.
- Subdirectory subroutines/ant: subroutines specific for the Antarctic ice sheet.
- Subdirectory subroutines/emtp2sge: subroutines specific for the EISMINT Phase 2 Simplified Geometry Experiments.
- Subdirectory subroutines/grl: subroutines specific for the Greenland ice sheet.
- Accordingly subdirectories subroutines/asf, nhem, scand, tibet, nmars and smars

for Austfonna, the northern hemisphere, Scandinavia, Tibet and the north and south polar caps of Mars, respectively.

– Subdirectory subroutines/xyz: see Appendix [C.](#page-13-0)

#### • sico in:

Directory that contains input data files for SICOPOLIS.

- Subdirectory general: general input files, for any modelled domain.
- Subdirectory ant: input files specific for the Antarctic ice sheet.
- Subdirectory emtp2sge: input files specific for the EISMINT Phase 2 Simplified Geometry Experiments.
- Subdirectory grl: input files specific for the Greenland ice sheet.
- Accordingly subdirectories asf, nhem, scand, tibet, nmars and smars for Austfonna, the northern hemisphere, Scandinavia, Tibet and the north and south polar caps of Mars, respectively.
- Subdirectory xyz: see Appendix [C.](#page-13-0)
- sico\_out:

Empty directory into which output files of SICOPOLIS simulations are written.

• docu:

Directory that contains some documentation.

- Subdirectory quick start: LATEX source for this manual (PDF must be built with make).
- Subdirectory doxygen: documentation to be created by Doxygen (optional, see doxygen-config/README.md).
	- ∗ html/index.html −→ Source code browser.
	- ∗ latex/refman.pdf −→ Reference manual.
- tools:

See Sect. [8.](#page-9-0)

• license:

Directory that contains a copy of the GNU General Public License (version 3).

#### 5 How to run a simulation

1. For example, to run simulation v5 grl16 bm5 ss25ka, use the script sico.sh:

(./sico.sh -m v5\_grl16\_bm5\_ss25ka) >out\_001.dat 2>&1 & (from directory sicopolis/runs, bash required). Accordingly for the other simulations. For further options, try ./sico.sh -h.

- $\langle$ !/ Do not use out\_*run\_name*.dat for the redirected output of sico.sh. This name is reserved for the runtime output of SICOPOLIS itself. (Both are very useful in case of compilation or runtime errors!)
- 2. Alternatively, if you prefer to run all simulations consecutively, execute the script multi\_sico\_1.sh:

(./multi\_sico\_1.sh) >out\_multi\_100.dat 2>&1 & For further options, try ./multi\_sico\_1.sh -h.

#### Computing times

The approximate computing times for the simulations are listed in Table [1](#page-14-0) (Appendix [D\)](#page-14-1).

### <span id="page-7-0"></span>6 Output files

Output files are written by default to the directory sicopolis/sico\_out/ $run_name$  (this can be changed with the -d option). Four types are produced:

#### • run\_name.log:

ASCII file that lists the main specifications of simulation run\_name.

• run\_name.ser, run\_name\_ser.nc:

Time-series files (ASCII, NetCDF) that contain scalar variables:

- Time, t
- Surface temperature anomaly, D Ts, or glacial index, glac ind (forcing)
- Sea level, z sl (forcing)
- Total ice volume, V
- Volume of grounded ice, V g
- Volume of floating ice, V f
- Total ice area, A
- Area of grounded ice, A g
- Area of floating ice, A f
- Ice volume above flotation in sea level equivalent, V sle
- $-$  Volume of temperate ice,  $V_t$
- Area of temperate-based grounded ice, A t
- Maximum ice thickness, H max
- $-$  Maximum thickness of temperate ice, H<sub>t-</sub>max
- Maximum surface elevation, zs max
- $-$  Maximum surface speed, vs\_max
- Maximum basal temperature (relative to pmp), Tbh max
- (Some more in the NetCDF file, try ncdump -h run\_name\_ser.nc)

• run\_name.core, run\_name\_core.nc:

Time-series files (ASCII, NetCDF) that contain for selected locations xxx:

- Time, t
- Surface temperature anomaly, D Ts, or glacial index, glac ind (forcing)
- Sea level, z sl (forcing)
- $-$  Thickness, H $\overline{\phantom{a}}$ xxx
- Surface velocity, v xxx
- $-$  Basal temperature,  $T_{xxxx}$
- (Some more in the NetCDF file, try ncdump -h run\_name\_core.nc)

For the Greenland ice sheet, these data are written for seven locations: GRIP (xxx=GR), GISP2 (xxx=G2), Dye 3 (xxx=D3), Camp Century (xxx=CC), NorthGRIP (xxx=NG), NEEM (xxx=NE), EastGRIP (xxx=EG).

For the Antarctic ice sheet, these data are written for six locations: Vostok (xxx=Vo), Dome A (xxx=DA), Dome C (xxx=DC), Dome F (xxx=DF), Kohnen (xxx=Ko), Byrd (xxx=By).

• run\_name0001.nc, run\_name0002.nc, ...:

Complete set of fields (topography, velocity, temperature etc., written in NetCDF (\*.nc) format) for selected time slices defined in specifications file.

For example, simulation v5-grl16-bm5-ss25ka produces three files v5-grl16-bm5-ss25ka0001.nc, v5 grl16 bm5 ss25ka0002.nc and v5 grl16 bm5 ss25ka0003.nc, which correspond to  $t = 0$ , 10 ka and 25 ka, respectively.

# 7 Plotting

The output described in Sect. [6](#page-7-0) can be visualized with any plotting tool at the user's preference. Ncview (http://meteora.ucsd.edu/∼pierce/ncview home page.html) is a very nice browser for NetCDF files to get a quick and easy look. For more sophisticated plots, one possibility is to use MATLAB, which has an extensive library for NetCDF files (https://www.mathworks.com/help/matlab/network-common-data-form.html). For instance, the following script plots the final surface topography of the Greenland simulation v5 grl16 bm5 ss25ka (credit: Mathieu Morlighem, University of California Irvine).

```
filename = 'v5 grl16 bm5 ss25ka0003.nc';
x = ncread(filename,'x');
y = ncread(filename,'y');
surf = ncread(filename,'zs');
% Display surface elevation
% (transposition needed because MATLAB is column-oriented)
imagesc(x*1e-3,y*1e-3,surf'); axis xy equal; caxis([0 3200]); colorbar
```
### <span id="page-9-0"></span>8 Some useful tools

The directory sicopolis/tools contains some useful tools.

#### 8.1 Program make ismip output

Generating ISMIP output (see http://tinyurl.com/clic-ismip6) from the NetCDF time-slice files produced by SICOPOLIS (see Sect. [6\)](#page-7-0). For simulation  $run_name$ , to be executed by

./tools.sh -p make\_ismip\_output -m run\_name For further options, try ./tools.sh -h.

#### <span id="page-10-0"></span>8.2 Program resolution doubler

Doubling the horizontal resolution of a NetCDF time-slice output file produced by SICOPO-LIS (see Sect. [6\)](#page-7-0). For simulation  $run_name$ , to be executed by

```
./tools.sh -p resolution_doubler -m run_name
For further options, try ./tools.sh -h.
```

```
For example, run v5 grl10 b2 paleo21 (10 km resolution) requires the resolution-doubled
output of run v5_grl20_b2_paleo21 (20 km resolution) for t = -9 ka as initial condition. In
order to create it, execute the resolution doubler for run v5 grl20 b2 paleo21 (i.e., with
the option -m v5_grl20_b2_paleo21) and enter
```
Number of time-slice file (with leading zeros,  $4 \text{ digits}$ )  $> 0004$ 

This will convert the original time-slice file v5\_grl20\_b2\_paleo210004.nc to the resolutiondoubled file v5 grl20 b2 paleo21 dbl 0004.nc that serves as initial conditions for run  $v5\_\text{gr}$ l $10\_\text{b}2\_\text{paleo}$ 21.

# <span id="page-11-0"></span>A Installation of NetCDF

NetCDF (Network Common Data Form) is a common format for scientific data (https://www.unidata.ucar.edu/software/netcdf/) that is also used by SICOPOLIS. The NetCDF C and Fortran libraries are required.

For GCC, installation from a package manager is recommended. Under openSUSE Leap 15.2, install netcdf, netcdf-devel, netcdf-devel-static, netcdf-fortran, netcdf-fortran-devel, netcdf-fortran-static, ncview. This requires the repositories "Software for Scientists and Engineers" and "sebschub's Home Project". Details (especially the required repositories) will differ for other systems.

For the Intel compiler, manual installation is required. The C and Fortran libraries are available for download on the NetCDF website as zip or tar archives. Unzip them into temporary source directories.

• Prior to version 4.2, a single archive contained both the C and Fortran libraries. A minimal installation for version 4.1.3 (without NetCDF-4 support) can be done by changing to the source directory, then:

```
export NCDIR=/opt/netcdf
export CC=icc
export FC=ifort
export CFLAGS="-O2"
export CPPFLAGS=
export FCFLAGS="-O2"
export FFLAGS=${FCFLAGS}
./configure --prefix=${NCDIR} --libdir=${NCDIR}/lib \
            --disable-netcdf-4
make install
```
• Since version 4.2, the C and Fortran libraries must be installed separately. If Net-CDF-4 support is dispensable, the following installation should work (tested under openSUSE Leap 15.2 and icc/ifort 19.1 with versions netcdf-c-4.8.0 and netcdffortran-4.5.3 as of January 25, 2021).

Step 1: Change to the source directory of the C library, then:

```
export NCDIR=/opt/netcdf
export CC=icc
export FC=ifort
```

```
export CFLAGS="-O2"
export CPPFLAGS=
export FCFLAGS="-O2"
export FFLAGS=${FCFLAGS}
./configure --prefix=${NCDIR} --libdir=${NCDIR}/lib \
            --disable-netcdf-4 --enable-logging
make install
```
Step 2: Change to the source directory of the Fortran library, then:

```
export NFDIR=/opt/netcdf
export LD_LIBRARY_PATH=${NCDIR}/lib:${LD_LIBRARY_PATH}
export CPPFLAGS=-I${NCDIR}/include
export LDFLAGS=-L${NCDIR}/lib
./configure --prefix=${NFDIR} --libdir=${NFDIR}/lib \
            --disable-netcdf-4 --enable-logging
make install
```
• For a complete build with NetCDF-4 support, additional libraries are required. See the NetCDF website for further instructions.

Installation under /opt usually requires admin rights. The same holds for the common alternative /usr/local. For a local installation, replace it by '/home/ $\langle m v \rangle$ user\_name $\rangle$ /local'.

#### <span id="page-12-0"></span>B Installation of Lis

Lis (Library of Iterative Solvers for linear systems) is a software library for solving discretized linear equations [\(Nishida 2010\)](#page-15-9).

Download the latest version of Lis as a zip archive from https://www.ssisc.org/lis/ (as of January 23, 2021: lis-2.0.30.zip). Unzip the archive into a temporary directory.

For GCC, install lis by executing:

```
export LISDIR=/opt/lis
./configure --prefix=${LISDIR} --libdir=${LISDIR}/lib \
            --enable-fortran --enable-f90 \
            --enable-omp --enable-saamg --enable-fma \
            CC=gcc FC=gfortran F77=gfortran \
            CFLAGS="-mcmodel=medium" CPPFLAGS="-mcmodel=medium" \
            FCFLAGS="-mcmodel=medium" FFLAGS="-mcmodel=medium"
```
#### make install

This has been tested under openSUSE Leap 15.2 and Linux Mint 20.1 (some modifications might be needed under different systems).

For the Intel compiler, replace 'gcc' and 'gfortran' by 'icc' and 'ifort', respectively.

Installation under /opt usually requires admin rights. The same holds for the common alternative /usr/local. For a local installation, replace it by '/home/ $\langle my_luser_name \rangle$ /local'.

### <span id="page-13-0"></span>C Domain XYZ

This framework allows creating new domains (Laurentide ice sheet, simple testing geometry etc.). The directory sicopolis/src/subroutines/xyz, which hosts the domain-specific subroutines, is by default empty. If you want to create a new domain, copy the subroutines from the most similar existing domain (northern hemisphere, EISMINT etc.), e.g.:

#### cp sicopolis/src/subroutines/nhem/\*.F90 \ sicopolis/src/subroutines/xyz/

Then modify the routines according to your needs. Input files (topography etc.) must be placed in sicopolis/sico in/xyz and specified in the run-specification header file \*.h as usual. The domain must be defined by the domain code '#define XYZ' in the header file. For flexible testing, it is recommended to set the parameter CHECK RES IMAX JMAX (compatibility check between horizontal resolution and number of grid points) to 0. If the new domain requires new global variables, they can be defined in the module sicopolis/src/subroutines/xyz/sico vars.F90.

The subroutines for ISMIP HEINO are available in sicopolis/src/subroutines/xyz/heino, and the input files are in sicopolis/sico  $\frac{sin}{xyz}$ . If you copy the subroutines from sicopolis/src/subroutines/xyz/heino to sicopolis/src/subroutines/xyz, you can run ISMIP HEINO experiments (e.g., the run v5\_heino50\_st for which a header file is available).

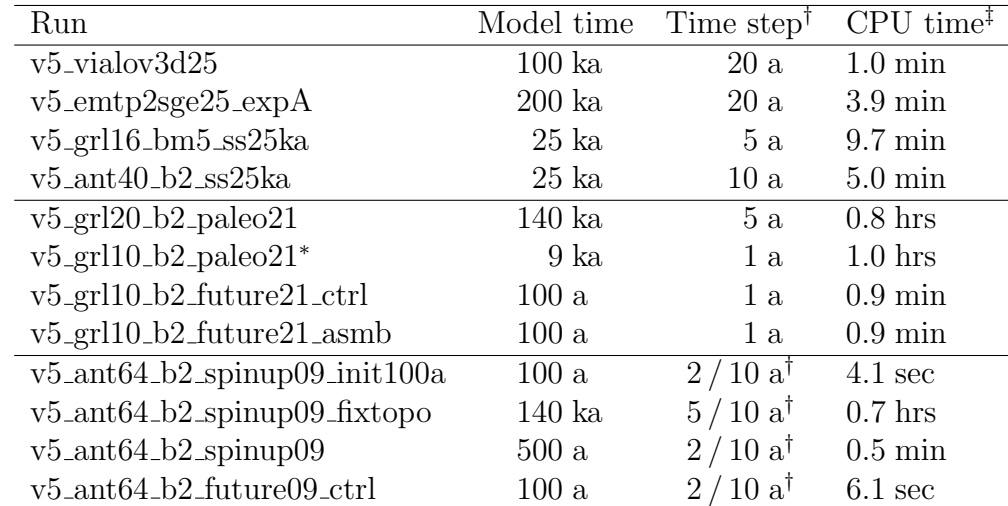

### <span id="page-14-1"></span>D Table: Simulations and computing times

<span id="page-14-0"></span>Table 1: Model times, time steps and computing (CPU) times for the EISMINT, Greenland and Antarctica simulations contained in the script multi sico 1.sh, run with SICOPOLIS V5-dev (revision develop 239 rv5.2-122-g9c909c3) and the Intel Fortran Compiler 19.1 for Linux (optimization options -xHOST -O3 -no-prec-div) on a 12-Core Intel Xeon Gold 6256 (3.6 GHz) PC under openSUSE Leap 15.4.

<sup>†</sup>: If one value is given, this is the common dynamic (velocity, ice thickness) and thermodynamic (temperature, water content, age) time step. If two values are given (marked by the dagger († ) symbol), the first one is the dynamic, the second one the thermodynamic time step.

<sup>‡</sup>: All runs were done on a single core only. The v5\_ant64\_b2\_xxx runs that include ice shelves can be done on multiple cores using OpenMP for the SSA solver. However, at the employed, low resolution of 64 km the solver does not scale well, and the gain in wall clock time by using multiple cores is very small.

∗ : For this run, see the remark in Sect. [8.2](#page-10-0) on the tool resolution doubler.

### References

- <span id="page-15-4"></span>Bernales, J., I. Rogozhina, R. Greve and M. Thomas. 2017. Comparison of hybrid schemes for the combination of shallow approximations in numerical simulations of the Antarctic Ice Sheet. The Cryosphere, 11 (1), 247–265. doi:10.5194/tc-11-247-2017.
- <span id="page-15-8"></span>Calov, R., R. Greve, A. Abe-Ouchi, E. Bueler, P. Huybrechts, J. V. Johnson, F. Pattyn, D. Pollard, C. Ritz, F. Saito and L. Tarasov. 2010. Results from the Ice-Sheet Model Intercomparison Project – Heinrich Event INtercOmparison (ISMIP HEINO). Journal of Glaciology, 56 (197), 371–383. doi:10.3189/002214310792447789.
- <span id="page-15-5"></span>Dunse, T., R. Greve, T. V. Schuler and J. O. Hagen. 2011. Permanent fast flow versus cyclic surge behaviour: numerical simulations of the Austfonna ice cap, Svalbard. Journal of Glaciology, 57 (202), 247–259. doi:10.3189/002214311796405979.
- <span id="page-15-6"></span>Greve, R. 2007. The polar ice caps of Mars. Low Temperature Science, 66, 139–148. URL <http://hdl.handle.net/2115/34722>.
- <span id="page-15-2"></span>Greve, R. and H. Blatter. 2016. Comparison of thermodynamics solvers in the polythermal ice sheet model SICOPOLIS. Polar Science, 10 (1), 11–23. doi:10.1016/j.polar.2015.12. 004.
- <span id="page-15-3"></span>Greve, R., R. Calov and U. C. Herzfeld. 2017. Projecting the response of the Greenland ice sheet to future climate change with the ice sheet model SICOPOLIS. Low Temperature Science, 75, 117–129. doi:10.14943/lowtemsci.75.117.
- <span id="page-15-7"></span>Greve, R., K.-H. Wyrwoll and A. Eisenhauer. 1999. Deglaciation of the Northern Hemisphere at the onset of the Eemian and Holocene. Annals of Glaciology, 28, 1–8. doi: 10.3189/172756499781821643.
- <span id="page-15-0"></span>Huybrechts, P., A. J. Payne and EISMINT Intercomparison Group. 1996. The EISMINT benchmarks for testing ice-sheet models. Annals of Glaciology, 23, 1–12. doi:10.3189/ S0260305500013197.
- <span id="page-15-9"></span>Nishida, A. 2010. Experience in developing an open source scalable software infrastructure in Japan. In: D. Taniar, O. Gervasi, B. Murgante, E. Pardede and B. O. Apduhan (Eds.), Computational Science and Its Applications – ICCSA 2010, Lecture Notes in Computer Science 6017, pp. 448–462. Springer, Berlin, Heidelberg. doi:10.1007/978-3-642-12165-4 36.
- <span id="page-15-1"></span>Payne, A. J., P. Huybrechts, A. Abe-Ouchi, R. Calov, J. L. Fastook, R. Greve, S. J. Marshall, I. Marsiat, C. Ritz, L. Tarasov and M. P. A. Thomassen. 2000. Results from

the EISMINT model intercomparison: the effects of thermomechanical coupling. Journal of Glaciology, 46 (153), 227–238. doi:10.3189/172756500781832891.

<span id="page-16-0"></span>Vialov, S. S. 1958. Regularities of glacial shields movement and the theory of plastic viscous flow. In: Physics of the Motion of Ice, IAHS Publication No. 47, pp. 266–275. IAHS Press, Wallingford, UK.